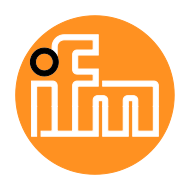

Betriebsanleitung

io-key

**AIK001** 

Deutsch

# Inhaltsverzeichnis

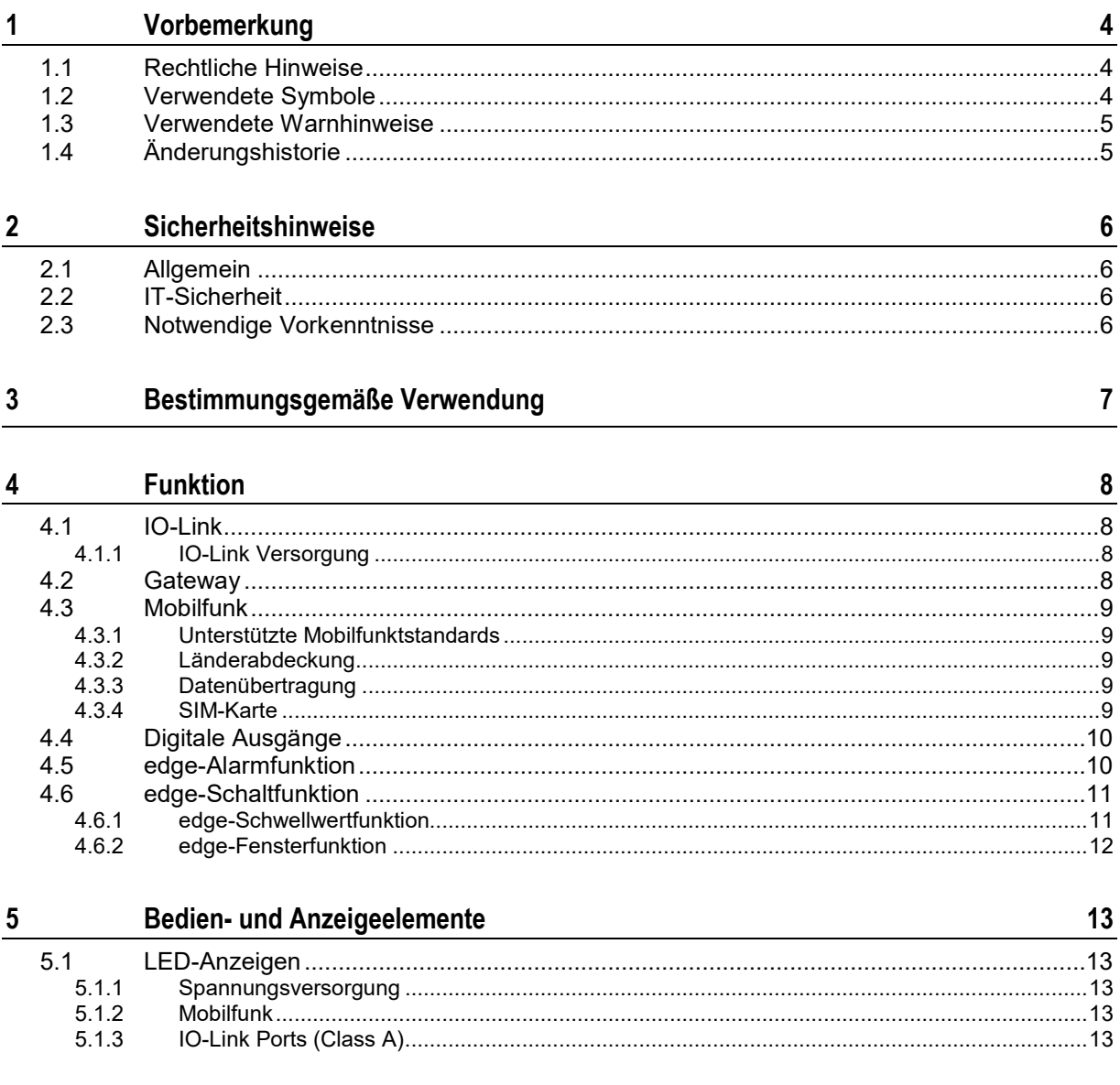

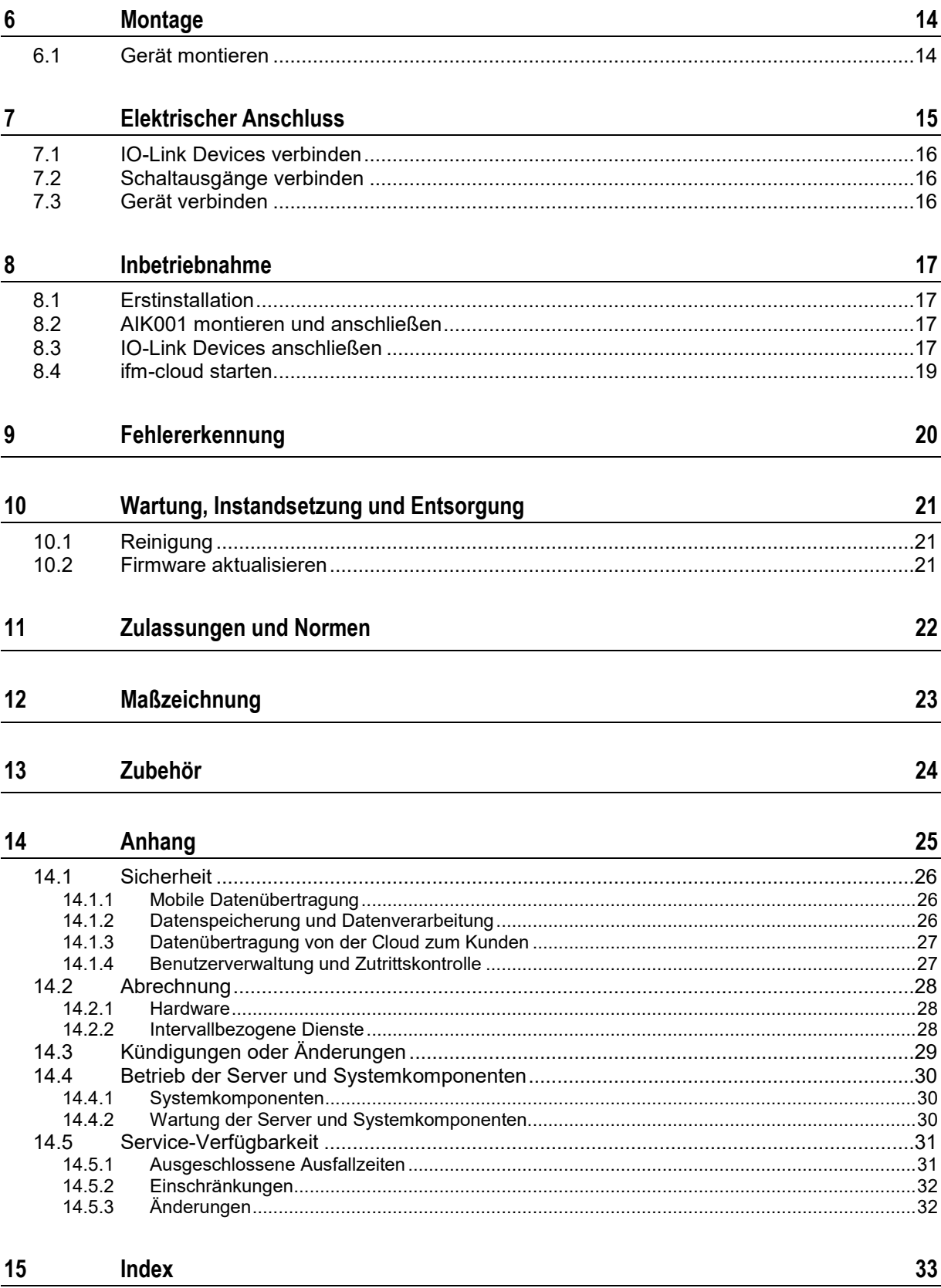

# <span id="page-3-3"></span><span id="page-3-0"></span>**1 Vorbemerkung**

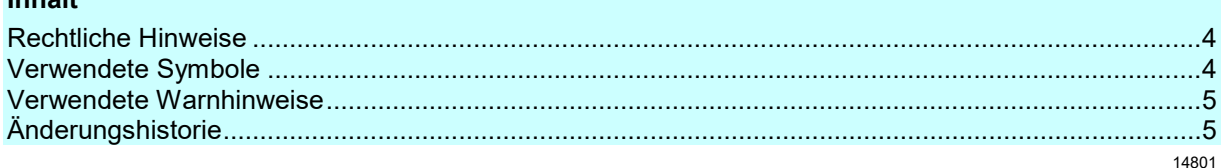

# <span id="page-3-1"></span>**1.1 Rechtliche Hinweise**

© Alle Rechte bei ifm electronic gmbh. Vervielfältigung und Verwertung dieser Anleitung, auch auszugsweise, nur mit Zustimmung der ifm electronic gmbh.

Alle auf unseren Seiten verwendeten Produktnamen, -Bilder, Unternehmen oder sonstige Marken sind Eigentum der jeweiligen Rechteinhaber.

# <span id="page-3-2"></span>**1.2 Verwendete Symbole**

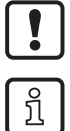

Wichtiger Hinweis Fehlfunktionen oder Störungen sind bei Nichtbeachtung möglich

Information Ergänzender Hinweis

- ... Handlungsaufforderung
- > ... Reaktion, Ergebnis
- $\rightarrow \dots$  "siehe"
- abc Querverweis
- 123 Dezimalzahl
- 0x123 Hexadezimalzahl
- 0b010 Binärzahl
- [...] Bezeichnung von Tasten, Schaltflächen oder Anzeigen

**Inhalt**

58627

# <span id="page-4-2"></span>**1.3 Verwendete Warnhinweise**

 $\mathbf{L}$ 

# <span id="page-4-0"></span>**WARNUNG**

Warnung vor schweren Personenschäden. Tod oder schwere irreversible Verletzungen sind möglich.

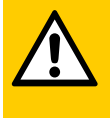

## **VORSICHT**

Warnung vor Personenschäden. Leichte reversible Verletzungen sind möglich.

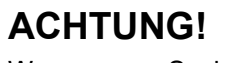

<span id="page-4-1"></span>Warnung vor Sachschäden

# **1.4 Änderungshistorie**

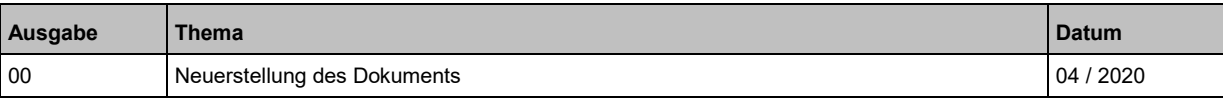

58275

# <span id="page-5-4"></span><span id="page-5-0"></span>**2 Sicherheitshinweise**

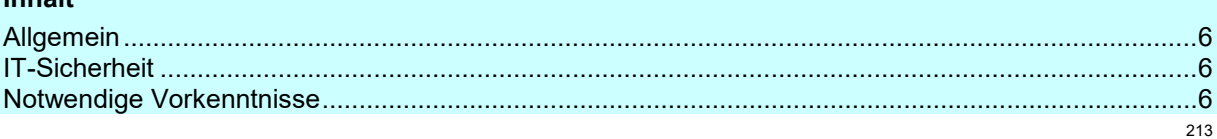

# <span id="page-5-1"></span>**2.1 Allgemein**

- Das beschriebene Gerät wird als Teilkomponente in einem System verbaut. Die Sicherheit dieses Systems liegt in der Verantwortung des Erstellers. Der Systemersteller ist verpflichtet, eine Risikobeurteilung durchzuführen und daraus eine Dokumentation nach den gesetzlichen und normativen Anforderungen für den Betreiber und den Benutzer des Systems zu erstellen und beizulegen. Diese muss alle erforderlichen Informationen und Sicherheitshinweise für Betreiber, Benutzer und ggf. vom Systemersteller autorisiertes Servicepersonal beinhalten.
- Dieses Dokument vor Inbetriebnahme des Produktes lesen und während der Einsatzdauer aufbewahren.
- Das Produkt muss sich uneingeschränkt für die betreffenden Applikationen und Umgebungsbedingungen eignen.
- Das Produkt nur bestimmungsgemäß verwenden (→ **Bestimmungsgemäße Verwendung**).
- Die Missachtung von Anwendungshinweisen oder technischen Angaben kann zu Sach- und / oder Personenschäden führen.
- Für Folgen durch Eingriffe in das Gerät oder Fehlgebrauch durch den Betreiber übernimmt der Hersteller keine Haftung und keine Gewährleistung.
- Montage, elektrischer Anschluss, Inbetriebnahme, Programmierung, Konfiguration, Bedienung und Wartung des Produktes darf nur für die jeweilige Tätigkeit ausgebildetes, autorisiertes Fachpersonal durchführen.
- <span id="page-5-2"></span>• Geräte und Kabel wirksam vor Beschädigung schützen.

# **2.2 IT-Sicherheit**

56503

2272

## **ACHTUNG!**

Bei Betrieb des Gerätes in einer ungeschützten Netzwerkumgebung:

- > Unzulässiger Lese- oder Schreibzugriff auf Daten möglich.
- > Unzulässige Beeinflussung der Gerätefunktion möglich.
- <span id="page-5-3"></span>Zugriffsmöglichkeiten auf das Gerät prüfen und einschränken.

# **2.3 Notwendige Vorkenntnisse**

22046

Das Dokument richtet sich an Fachkräfte. Dabei handelt es sich um Personen, die aufgrund ihrer einschlägigen Ausbildung und ihrer Erfahrung befähigt sind, Risiken zu erkennen und mögliche Gefährdungen zu vermeiden, die der Betrieb oder die Instandhaltung eines Produkts verursachen kann.

**Inhalt**

# <span id="page-6-0"></span>**3 Bestimmungsgemäße Verwendung**

Das Gerät darf für folgende Zwecke eingesetzt werden:

- als IO-Link Master für den Betrieb von IO-Link Devices
- als Mobilfunk-Gateway zwischen IO-Link Devices und ifm-Cloud

Das Gerät ist für den schaltschranklosen Einsatz im Anlagenbau konzipiert.

► Das Gerät nur innerhalb der Genzen der technischen Daten einsetzen (→ **Technische Daten**).

# <span id="page-7-4"></span><span id="page-7-0"></span>**4 Funktion**

#### **Inhalt**

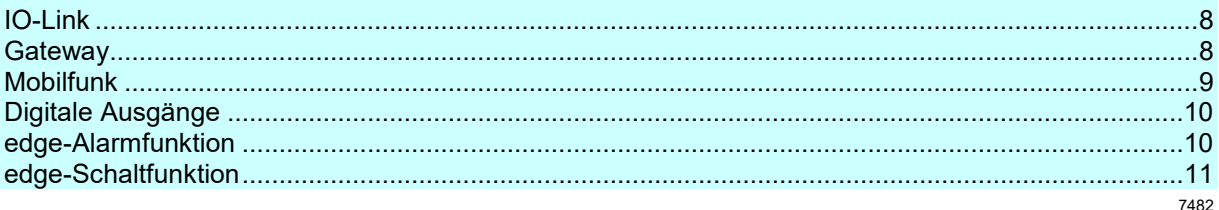

### <span id="page-7-1"></span>**4.1 IO-Link**

Das Gerät stellt folgende IO-Link Funktionen bereit:

- IO-Link Master (IO-Link Revision 1.0 und 1.1)
- 2 IO-Link Ports Class A für den Anschluss von IO-Link Devices. Die IO-Ports des AIK001 erfüllen die Anforderungen der IO-Link Spezifikation 1.0 bis 1.1.2.

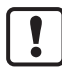

Der AIK001 bietet keine Funktion für die Konfiguration der angeschlossenen IO-Link Devices. ► IO-Link Devices vor dem Anschluss an den AIK001 den Prozessanforderungen entsprechend konfigurieren.

### <span id="page-7-2"></span>**4.1.1 IO-Link Versorgung**

Das Gerät verfügt über 2 Versorgungen für IO-Link Devices. Jede Versorgung verfügt über eine Kurzschlussüberwachung.

### <span id="page-7-3"></span>**4.2 Gateway**

Das Gerät stellt die Prozessdaten der angeschlossenen IO-Link Devices über Mobilfunk in der ifm-cloud bereit.

58604

58621

<span id="page-8-5"></span><span id="page-8-1"></span><span id="page-8-0"></span>Das Gerät unterstützt folgende Mobilfunkstandards:

- GSM der 2. Generation (2G)
- <span id="page-8-2"></span>• Narowband-IoT (NB-IoT)

### **4.3.2 Länderabdeckung**

Liste der Länder, in denen das Gerät betrieben werden kann:

→ [www.ifm.com](http://www.ifm.com/) > Produktseite des AIK001 > Bereich [Downloads] > Betriebsanleitungen

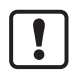

Bei einem länderübergreifenden Betrieb fallen keine Roaming-Gebühren an.

Der Betrieb des AIK001 ist außerhalb dieser Länder nicht erlaubt. Der Betrieb außerhalb dieser Länder stellt einen Verstoß gegen die AGB dar und kann zu einer Deaktivierung der Leistungen führen.

ifm übernimmt keine Garantie der Mobilfunkabdeckung für jeden Ort der genannten Länder. Länderspezifische Zertifikate: → [www.ifm.com](http://www.ifm.com/) > Produktseite des AIK001 > Bereich [Downloads] > Zeugnisse

### <span id="page-8-3"></span>**4.3.3 Datenübertragung**

58613

58662

58610

58611

58612

Die Datenübertragung der angeschlossenen IO-Link Devices erfolgt in einem festen Intervall, welches der Kunde beim Kauf des Geräts auswählt.

<span id="page-8-4"></span>Eine nachträgliche Änderung des Intervalls ist möglich.

### **4.3.4 SIM-Karte**

Die Übertragung der Daten vom AIK001 zur ifm.cloud erfolgt über eine integrierte SIM-Karte (eSIM).

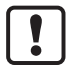

Der Kunde ist nicht berechtigt die integrierte SIM-Karte aus dem Gerät zu entfernen, die Chipkarte selbst zu veräußern, als Anbieter von Telekommunikationsdiensten aufzutreten und Mobilfunkdienste, Vermittlungs-oder Zusammenschaltungsleistungen gegenüber Dritten anzubieten.

► Die SIM-Karte nur im Sinne der bei ifm erworbenen Leistungen verwenden!

# <span id="page-9-2"></span><span id="page-9-0"></span>**4.4 Digitale Ausgänge**

Das Gerät verfügt über 2 digitale Schaltausgänge. Die digitalen Ausgänge liegen an den Pins 2 und 4 des Power-Ports. Die Ausgänge beziehen sich auf das Potential der Geräteversorgung US (Pin 3). Die Ausgänge werden über die Schaltfunktion des AIK001 gesteuert (→ **edge-Schaltfunktion**  $( \rightarrow S. 11).$  $( \rightarrow S. 11).$  $( \rightarrow S. 11).$ 

Das Gerät verfügt über folgende optische Anzeigen:

- Statusanzeige der Spannungsversorgung
- Status- und Aktivitätsanzeige der Mobilfunkverbindung zur ifm-cloud
- <span id="page-9-1"></span>Status- und Fehleranzeige der IO-Link Ports

### **4.5 edge-Alarmfunktion**

58755

58615

58614

Das Gerät stellt eine Alarmfunktion bereit. Die Funktion erlaubt es, regelbasiert Alarme zu definieren, die unabhängig von dem gewählten Mobilfunk-Übertragungsintervall in die ifm-cloud gesendet wird. Die Funktion wird über die ifm-cloud konfiguriert und per Mobilfunk auf das AIK001 geladen. Die Verarbeitung der konfigurierten Alarme läuft direkt auf dem AIK001 unabhängig von der Verbindung zur ifm-cloud.

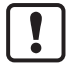

Aufgrund der Eigenschaft des Internets, kann keine vollständige Gewährleistung gegeben werden, dass der AIK001 den eingestellten Alarm unter allen Umständen und innerhalb einer bestimmten Minimalzeit in die ifm-cloud sendet. In der Regel erfolgt die Sensorwert- und Alarmübertragung innerhalb von wenigen Sekunden.

Details zu Konfiguration: → Online-Hilfe der ifm-cloud

<span id="page-10-2"></span><span id="page-10-0"></span>Das Gerät stellt eine Schaltfunktion bereit. Die Funktion erlaubt es, regelbasiert Bedingungen definieren, wann einer der digitalen Ausgänge des AIK001 geschaltet wird.

Die Schaltfunktion kann konfiguriert werden als:

- Schwellwertfunktion (mit Hysterese)
- **Fensterfunktion**

Die Schaltfunktion wird über die ifm-cloud konfiguriert und per Mobilfunk auf das AIK001 geladen. Die Verarbeitung der Schaltfunktion erfolgt direkt auf dem AIK001 unabhängig von der Verbindung zur ifm-cloud.

<span id="page-10-1"></span>Details zu Konfiguration: → Online-Hilfe der ifm-cloud

#### **4.6.1 edge-Schwellwertfunktion**

Der Anwender kann einen Schaltpunkt (SP) und einen Rückschaltpunkt (rP) für eine Hysterese definieren.

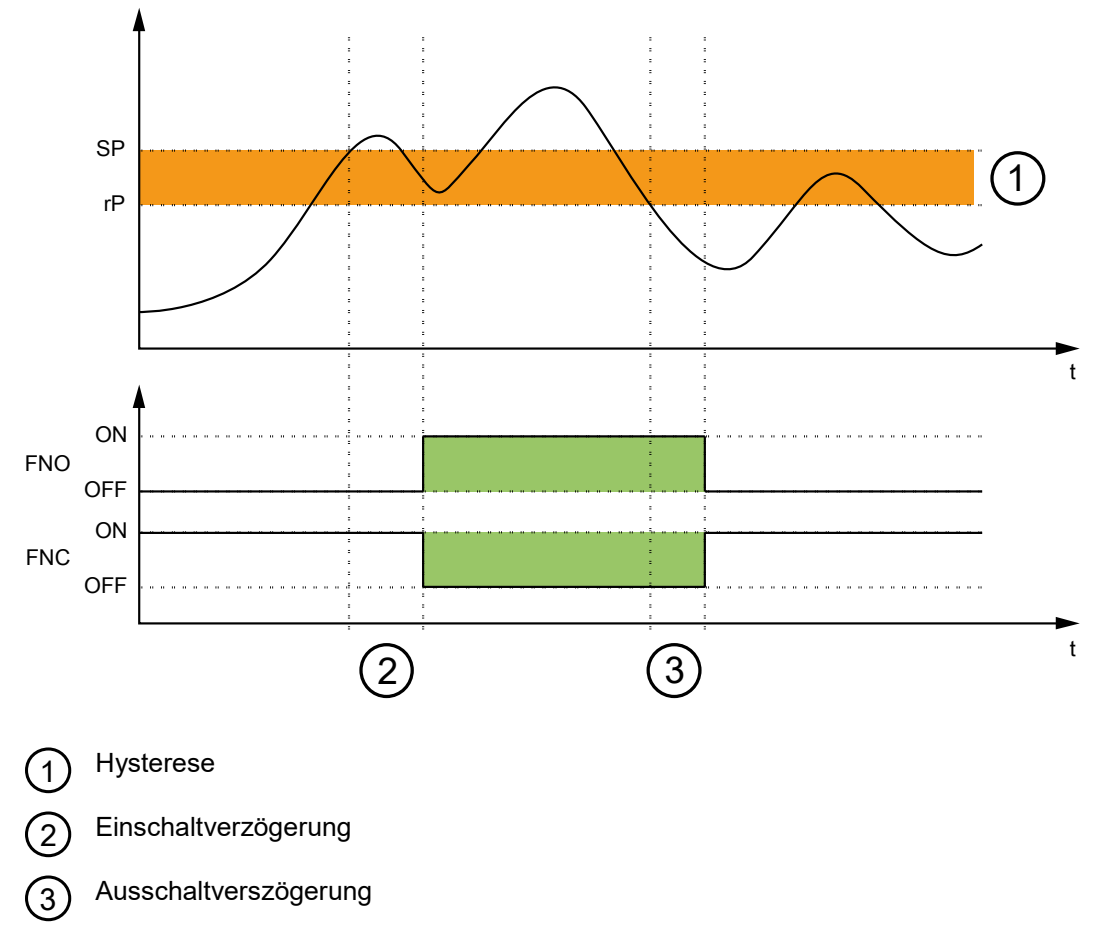

Weitere Einstellmöglichkeiten:

- Ausgangsfunktion als Öffner (Normally Closed FNC) oder Schließer (Normally Open FNO)
- separate Einschalt- und Ausschaltverzögerung

59011

# <span id="page-11-0"></span>**4.6.2 edge-Fensterfunktion**

Der Anwender kann 2 Schaltpunkte (SP1, SP2) als Fensterbereich definieren.

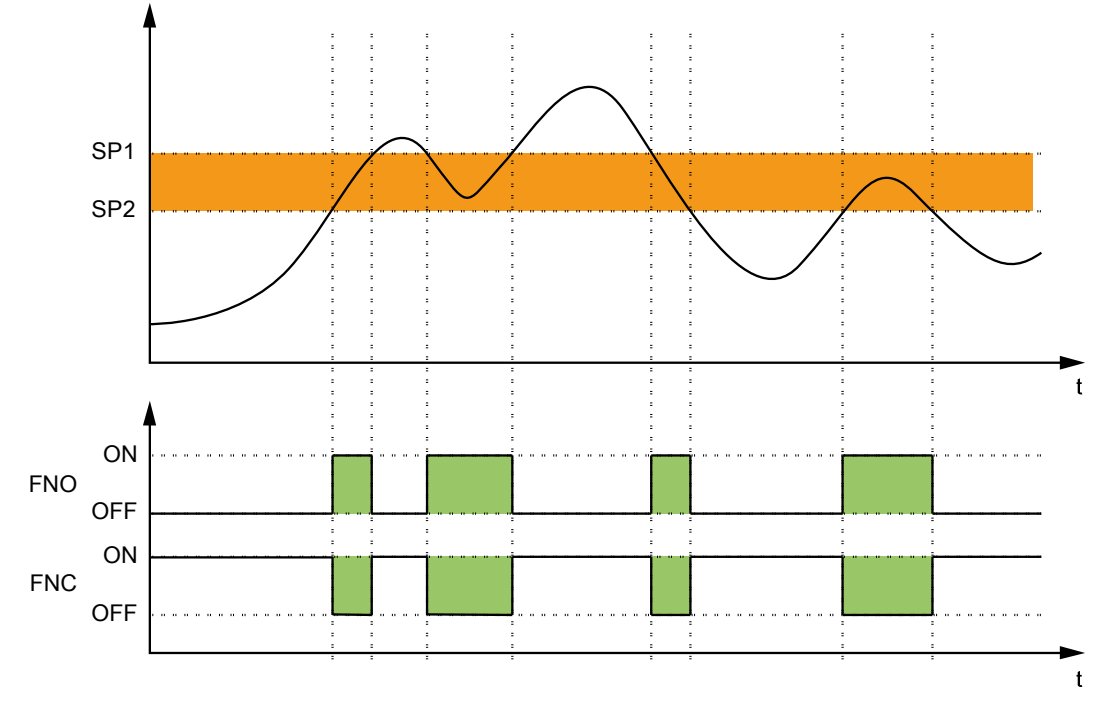

Weitere Einstellmöglichkeiten:

- Ausgangsfunktion als Öffner (FNC) oder Schließer (FNO)
- separate Einschalt- und Ausschaltverzögerung

# <span id="page-12-5"></span><span id="page-12-0"></span>**5 Bedien- und Anzeigeelemente**

#### **Inhalt**

[LED-Anzeigen](#page-12-5) .......................................................................................................................................[.13](#page-12-5)

# <span id="page-12-1"></span>**5.1 LED-Anzeigen**

Das Gerät verfügt über folgende LED-Anzeigen.

### <span id="page-12-2"></span>**5.1.1 Spannungsversorgung**

Dei LED "Power" zeigt den Status der Spannungsversorgung:

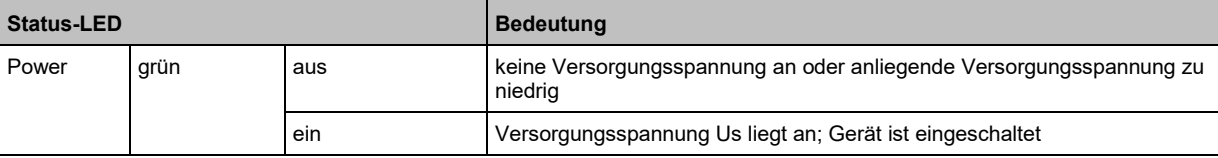

### <span id="page-12-3"></span>**5.1.2 Mobilfunk**

Die LED " $\widehat{\mathbb{S}}$ " zeigt den Status der Mobilfunkverbindung:

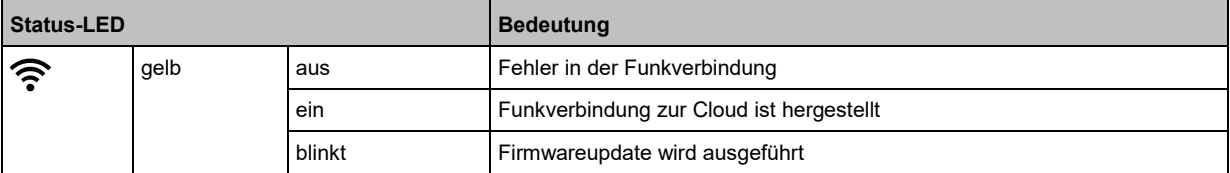

## <span id="page-12-4"></span>**5.1.3 IO-Link Ports (Class A)**

Die LEDs "IO Port 1" und "IO Port 2" zeigen den Status der IO-Link Ports:

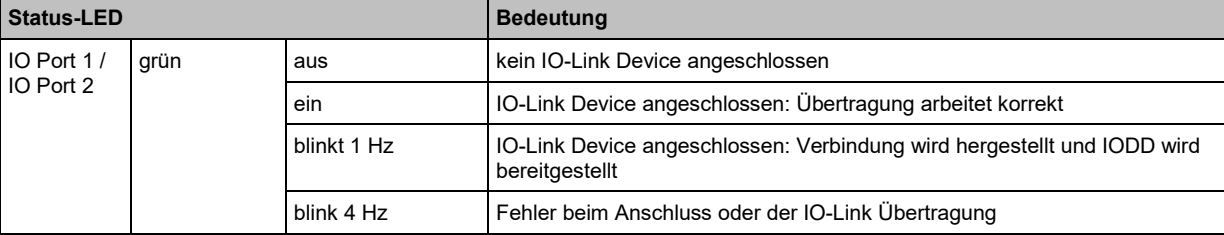

22024

5440

58617

58618

 $\boxed{\cdot}$ 

# <span id="page-13-2"></span><span id="page-13-0"></span>**6 Montage**

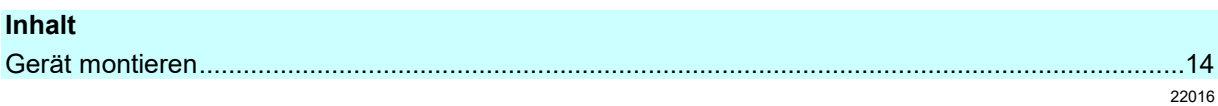

# <span id="page-13-1"></span>**6.1 Gerät montieren**

- ► Anlage während der Montage spannungsfrei schalten.
	- ► Zur Montage eine plane Montageoberfläche verwenden.
	- ► Bei der Montage den Mindestabstand zwischen Gerät und Nutzer beachten: 20 cm
- ► Gerät auf der Montagefläche mit mindestens 4 Montageschrauben und Unterlegscheiben der Größe M5 befestigen.
- ► Optional: Gerät zusätzlich justieren, z.B. mit Kabelbindern.

# <span id="page-14-0"></span>**7 Elektrischer Anschluss**

#### **Inhalt** [IO-Link Devices verbinden](#page-15-3) ....................................................................................................................[.16](#page-15-3) [Schaltausgänge verbinden.](#page-15-3)...................................................................................................................[.16](#page-15-3) [Gerät verbinden.](#page-15-3)....................................................................................................................................[.16](#page-15-3) 58606

Das Gerät darf nur von einer Elektrofachkraft installiert werden.

► Die nationalen und internationalen Vorschriften zur Errichtung elektrotechnischer Anlagen befolgen.

Gerät ist nur für den Betrieb an SELV-Spannungen geeignet.

Das Gerät darf nur von einem Netzteil versorgt werden mit:

- begrenzter Ausgangsspannung (ES1 nach IEC62368 oder SELV nach IEC60950)
- begrenzter Ausgangsleistung (PS2 nach IEC62368 oder LPS nach IEC60950)
- ► Hinweise zur IO-Link Beschaltung beachten!

Das Gerät enthält Bauelemente, die durch elektrostatische Entladung (ESD) beschädigt oder zerstört werden können.

► Notwendige Sicherheitsmaßnahmen gegen elektrostatische Entladung beachten!

Die IP-Schutzart des Gesamtsystems hängt ab von den Schutzarten der einzelnen Geräte, der genutzten Verbindungselemente und der zugehörigen Verschlusskappen.

# <span id="page-15-3"></span><span id="page-15-0"></span>**7.1 IO-Link Devices verbinden**

Hinweise zur IO-Link Beschaltung:

- Die Spannungsversorgung der angeschlossenene IO-Link Devices darf ausschließlich über den AIK001 erfolgen.
- Es können pro Port IO-Link Devices mit einer max. Stromaufnahme von 500 mA betrieben werden.
- ► Anschlusstecker der IO-Link Devices mit den M12-Buchsen der IO-Ports 1 / 2 verbinden.
	- Anzugsdrehmoment:0,6...0,8 Nm
	- maximale Leitungslänge pro IO-Port: 20 m
- ► Für den Anschluss M12-Steckverbindungen mit mindestens der Schutzart IP 65 verwenden (→ **Zubehör** (→ S. [24\)](#page-23-1)).
- ► Nicht benutzte Buchsen mit M12-Verschlusskappen verschließen (Art.-Nr.: E73004).
	- Anzugsdrehmoment: 0,6...0,8 Nm

Anschlussbelegung:

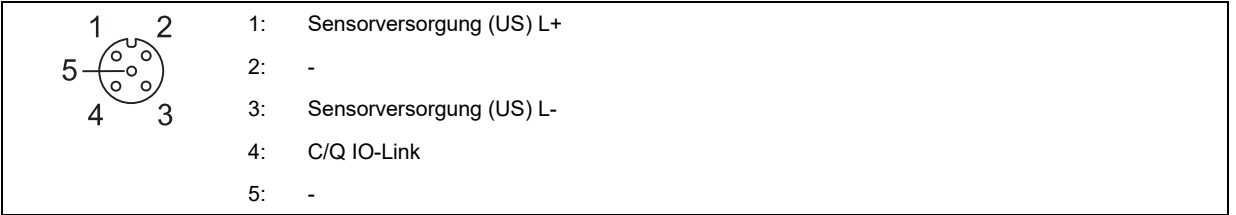

## <span id="page-15-1"></span>**7.2 Schaltausgänge verbinden**

Optional: Schaltausgänge DQ1 (Pin 2 ) und DQ2 (Pin 4) des Ports "Power" mit Aktuatoren verbinden. Ein digitaler Schaltausgänge kann max. 200 mA schalten.

## <span id="page-15-2"></span>**7.3 Gerät verbinden**

Das Gerät hat eine Strombelastbarkeit von 2000 mA.

- ► Gerät über M12-Buchse anschließen an Spannunsgversorgung (24 V DC (18...30 V SELV)).
	- Anzugsdrehmoment: 0,6...0,8 Nm.
	- **Empfohlene maximale Leitungslänge: 25 m**
- ► Für den Anschluss des Geräts M12-Steckverbindungen mit mindestens der Schutzart IP 65 verwenden (→ Zubehör (→ S. [24\)](#page-23-1)).

Anschlussbelegung:

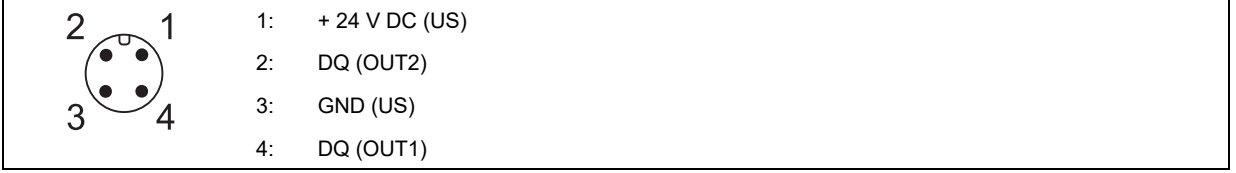

58629

58607

# <span id="page-16-4"></span><span id="page-16-0"></span>**8 Inbetriebnahme**

#### **Inhalt**

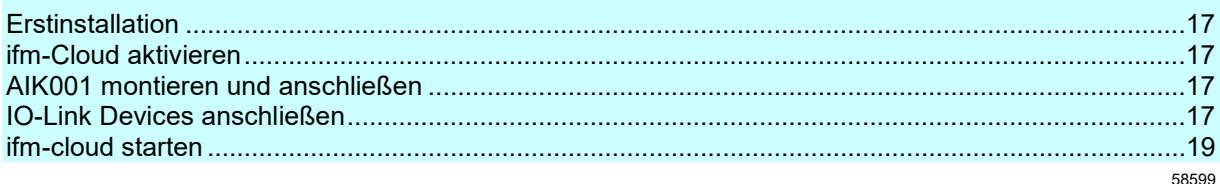

# <span id="page-16-1"></span>**8.1 Erstinstallation**

- ► Browser öffnen und [www.io-key.ifm](http://www.io-key.ifm/) aufrufen.
- > Webseite erscheint.
- ► Unter "Aktivierung io-key" die PDF-Datei herunterladen.
- ► PDF-Formular online ausfüllen:
	- Eigene Wunsch-URL eingeben: *firma-xyz*.io-key.ifm
	- IMEI und Kundennummer eingeben (siehe Gerät und Lieferschein).
- > ifm richtet mit diesen Daten den Cloud-Zugang ein.
- > ifm schickt Bestätigungsmeldung über erfolgreiche Aktivierung an Kunden.

#### Weitere Schritte:

- AIK001 anschließen.
- IO-Link Devices anschließen.
- ifm-cloud starten

# <span id="page-16-2"></span>**8.2 AIK001 montieren und anschließen**

Voraussetzungen:

- Wunsch-URL des Anwenders ist in ifm-cloud registriert und aktiviert.
- ► AIK001 ordnungsgemäß montieren.
- ► AIK001 an Spannungsversorgung anschließen.
- > AIK001 startet (Status-LED "Power" leuchtet).
- > AIK001 stellt Verbindung zur ifm-Cloud her (Status-LED " $\widehat{\mathbb{S}}$ " leuchtet).

#### Weitere Schritte:

<span id="page-16-3"></span>• IO-Link Devices anschließen.

# **8.3 IO-Link Devices anschließen**

Der AIK001 verfügt über einen speziellen Modus für die Inbetriebnahme der IO-Link Devices. Sobald ein IO-Link Device an einen IO-Link Port angeschlossen wird, sendet der AIK001 für fünf Minuten in der Übertragungsintervall-Variante L (1x / 10 Sekunden), um die Inbetriebnahme der IO-Link Devices zu erleichtern.

58661

58635

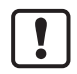

Bei Missbrauch dieser Funktion behält sich ifm electronic das Recht vor, das Gerätekonto in der ifm-cloud zu deaktivieren und die Leistungserbringung einzustellen. Die Konfiguration der angeschlossenen IO-Link Devices mit dem AIK001 wird nicht unterstützt.

► Vor dem Anschluss die IO-Link Devices den Anforderungen entsprechend konfigurieren.

Voraussetzungen:

- AIK001 ist ordnungsgemäß montiert und elektrisch angeschlossen.
- AIK001 ist mit der ifm-cloud verbunden (LED " $\widehat{\mathbb{S}}$ " leuchtet gelb).
- ifm-cloud ist eingerichtet.
- ► IO-Link Device korrekt montieren.
- ► IO-Link Device mit freiem IO-Link Port verbinden.
- > AIK001 erkennt das angeschlossene IO-Link Device.
- > AIK001 lädt aus der Datenbank IOOD-Finder die aktuelle Gerätebeschreibung des IO-Link Devices (IODD).
- > Status-LED des IO-Link Ports blinkt.

Wenn erfolgreich:

- > Status-LED des IO-Ports leuchtet grün.
- > AIK001 überträgt konfigurierte Prozessdaten des IO-Link Devices in die ifm-cloud.

Wenn nicht erfolgreich:

•  $\rightarrow$  **Fehlererkennung** ( $\rightarrow$  S. [20\)](#page-19-1)

## <span id="page-18-1"></span><span id="page-18-0"></span>**8.4 ifm-cloud starten**

Voraussetzungen:

- io-key ist registriert.
- Sensoren sind am io-key angesschlossen.
- io-key ist in Betrieb genommen.
- ► Browser starten.
- ► Eigene Wunsch-URL aufrufen: firma-xyz.io-key.ifm
- > Oberfläche der ifm-cloud erscheint.
- ► Für Bedienhinweise und Funktionen der ifm-cloud die Online-Hilfe nutzen: [https://help.io-key.com](https://help.io-key.com/)

# <span id="page-19-1"></span><span id="page-19-0"></span>**9 Fehlererkennung**

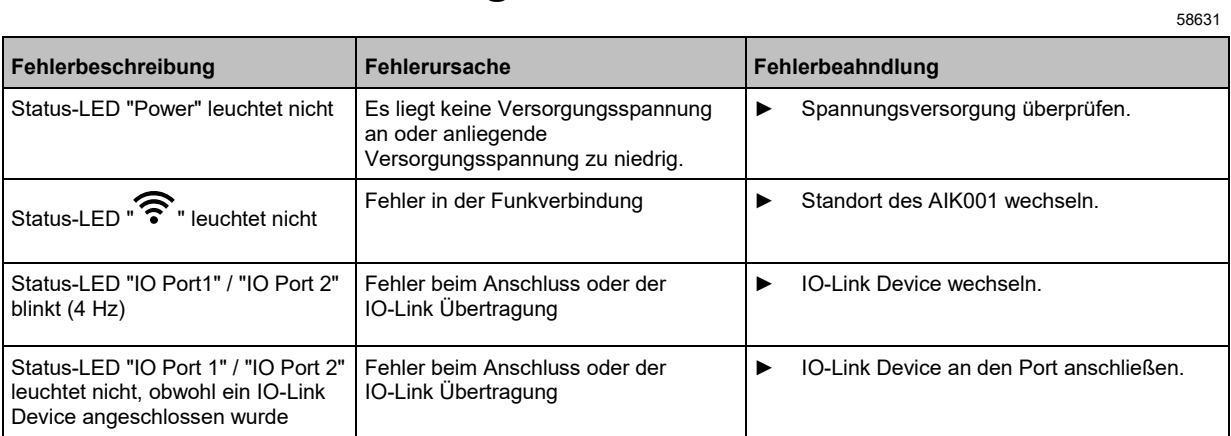

# <span id="page-20-3"></span><span id="page-20-0"></span>**10 Wartung, Instandsetzung und Entsorgung**

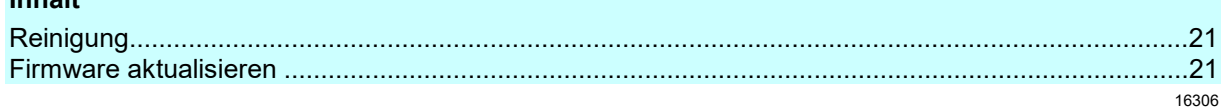

Der Betrieb des Geräts ist wartungsfrei.

► Gerät nach dem Gebrauch gemäß den gültigen nationalen Bestimmungen umweltgerecht entsorgen.

# <span id="page-20-1"></span>**10.1 Reinigung**

- ► Die Oberfläche des Geräts bei Bedarf reinigen.
- <span id="page-20-2"></span>► Für die Reinigung keine ätzenden Reinigungsmittel verwenden!

### **10.2 Firmware aktualisieren**

 $\overline{\mathbf{I}}$ 

- Während der Aktualisierung der Firmware:
- Die Steuerungsfunktionen des Geräts sind deaktiviert.
- Es werden keine Daten zwischen Gerät und ifm-cloud übertragen.
- ► Entsprechende Vorkehrungen treffen.

Neue Firmware-Dateien werden im Download-Bereich der ifm-Webseite bereitgestellt.

► Neue Firmware herunterladen.

Die Aktualisierung der Firmware des Geräts erfolgt über die ifm-cloud.

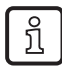

Detallierte Informationen zur Aktualisierung der Firmware: → Online-Hilfe der ifm-cloud

**Inhalt**

7127

# <span id="page-21-0"></span>**11 Zulassungen und Normen**

Die EG-Konformitätserklärung, Zulassungen und länderspezifische Zertifikate sind abrufbar unter: → [www.ifm.com](http://www.ifm.com/) > Produktseite des AIK001 > Bereich [Downloads] > Zeugnisse

# <span id="page-22-0"></span>**Maßzeichnung**

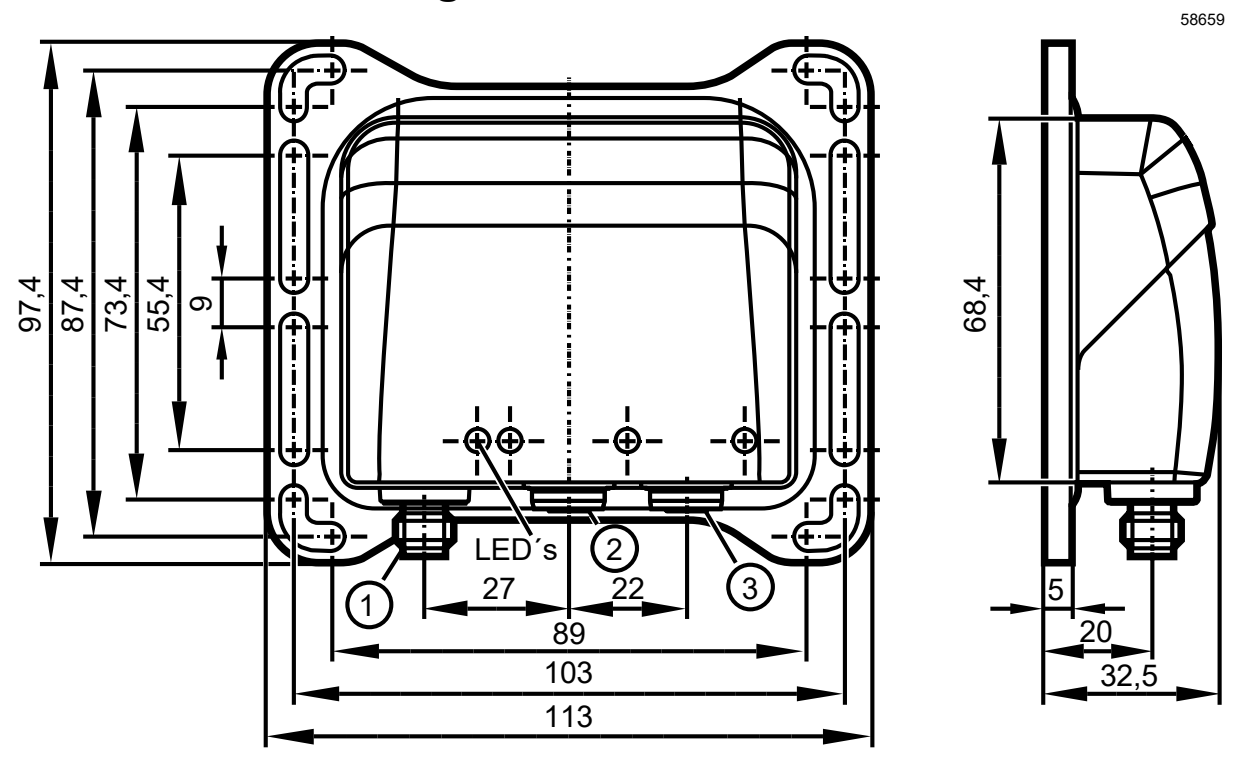

#### <span id="page-23-1"></span><span id="page-23-0"></span>13 Zubehör

Zubehörliste des AIK001: → www.ifm.com > Produktseite > Zubehör

#### <span id="page-24-0"></span>**Anhang**  $14$

# Inhalt

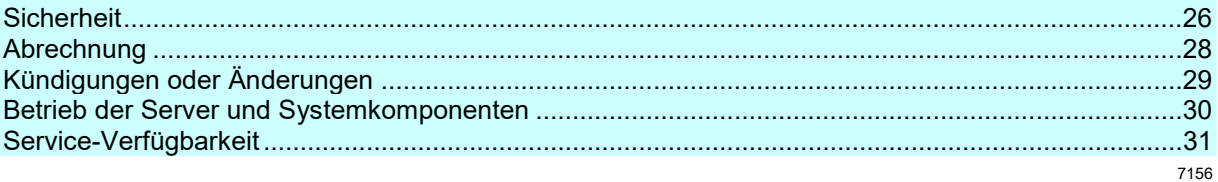

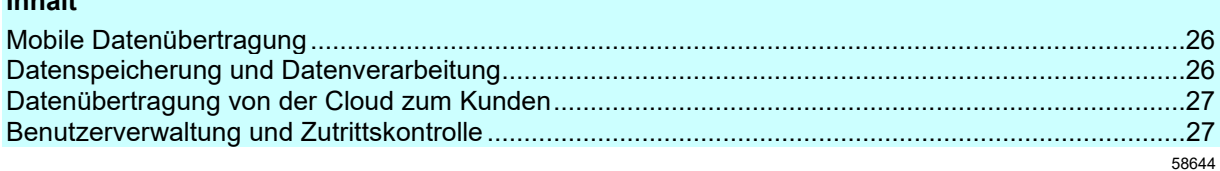

### <span id="page-25-1"></span>**14.1.1 Mobile Datenübertragung**

Die Mobilfunkleistung aller vom Kunden verwendeten io-keys wird im Mobilfunktdienstleister-eigenem M2M/IoT Access Point Name (APN) geschaltet. Die Daten werden ab dem Übergang aus dem M2M/IoT-Service Gateway über Cloud Interconnect direkt zur ifm-cloud übertragen.

### **APN**

Der mobile Zugangspunkt (APN) definiert die Art und Weise, wie sich der AIK001 mit dem Mobilfunknetz verbindet. Der AIK001 verbindet sich über den APN mit der M2M/IoT-Applikation in der ifm-cloud. Jeder AIK001 erhält eine dedizierte private IP-Adresse aus dem Mobilfunkbetreiber-Netzwerk.

## <span id="page-25-2"></span>**14.1.2 Datenspeicherung und Datenverarbeitung**

Der Betrieb der ifm-cloud erfolgt auf Servern, die in Deutschland betrieben werden. ifm-cloud wird bei Amazon Web Services (AWS) gehostet. AWS ist nach ISO 27001, DSS und anderen Normen zertifiziert. Es verfügt über umfangreiche physische Sicherheitsmaßnahmen und wird von unabhängiger Seite auditiert. Aus Sicherheitsgründen werden nicht alle Details veröffentlicht. Jeder Untermandant (auch Tenant genannt) der ifm-cloud wird in einer eigenen Instanz betrieben. Somit ist ausgeschlossen, dass Daten zwischen Untermandanten vertauscht werden können.

<span id="page-25-3"></span><span id="page-25-0"></span>**Inhalt**

58645

58646

### <span id="page-26-0"></span>**14.1.3 Datenübertragung von der Cloud zum Kunden**

ifm-cloud stellt sicher, dass Ihre Daten vertraulich bleiben und nicht durch eine End-to-End-Implementierung von HTTPS von Geräten zu Anwendungen manipuliert werden können. Es verwendet modernste Verschlüsselungstechnologie, die von SSLlabs unabhängig mit "A" bewertet wurde. Jede Kommunikation mit ifm-cloud unterliegt einer individuellen Authentifizierung und Autorisierung.

Agenten kommunizieren mit der ifm-cloud über HTTPS, um Daten zu senden und zu empfangen. Ebenso verwenden IoT-Anwendungen HTTPS für die Kommunikation. Auf diese Weise wird der gesamte Weg vom Agenten zum Endbenutzer gesichert.

#### **Agenten**

<span id="page-26-2"></span>io-key

58649

Um Machine-to-Machine-Anwendungen vor Zugriffsmöglichkeiten zu schützen, verwendet ifm.cloud Agenten. Ein Agent ist eine Funktion, die drei Aufgaben für einen bestimmten Hersteller und Gerätetyp erfüllt:

- Sie übersetzt das gerätespezifische Schnittstellenprotokoll in ein einziges Referenzprotokoll.
- Sie übersetzt das spezifische Domänenmodell des Geräts in ein Referenzdomänenmodell.
- Sie ermöglicht eine sichere Fernkommunikation in verschiedenen Netzwerkarchitekturen.

### <span id="page-26-1"></span>**14.1.4 Benutzerverwaltung und Zutrittskontrolle**

58650

ifm-cloud verwendet einen Standard-Authentifizierungs- und Autorisierungsprozess, der auf Realms, Benutzern, Benutzergruppen und Autoritäten basiert. Ein Realm ist eine Datenbank von Benutzern und Benutzergruppen, die die gleiche Authentifizierungs- und Autorisierungsrichtlinie verfolgen. Ein Benutzer ist eine Person oder ein externes System, das berechtigt ist, auf geschützte Ressourcen innerhalb von Cumulocity zuzugreifen.

Der Zugriff wird über Berechtigungen gesteuert. Berechtigungen definieren, was ein Benutzer in ifm-cloud-Anwendungen tun darf. Um die Berechtigungen einfacher zu verwalten, werden sie in so genannten "Rollen" zusammengefasst.

Jeder Benutzer kann mit einer Reihe von Rollen (bspw. Administrator, Lese- oder Änderungsrechte) verknüpft werden, die die Berechtigungen des Benutzers summieren.

Jeder Benutzer hat eine eigene Nutzer- und Passwort-Verwaltung. Alle Logins sind individualisiert und dürfen nur vom jeweils berechtigten Nutzer verwendet werden. Der Nutzer ist verpflichtet, Login und Passwort geheim zu halten und vor dem unberechtigten Zugriff Dritter zu schützen.

# <span id="page-27-3"></span><span id="page-27-0"></span>**14.2 Abrechnung**

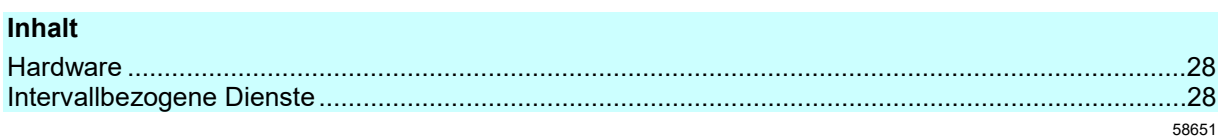

### <span id="page-27-1"></span>**14.2.1 Hardware**

Die Abrechnung des physikalischen Geräts AIK001 erfolgt analog zum Standard-Verkaufsprozess von ifm-Produkten.

Die Rechnungsstellung erfolgt direkt nach dem Kauf des Produktes. Nähere Informationen finden Sie in den AGB.

### <span id="page-27-2"></span>**14.2.2 Intervallbezogene Dienste**

58653

58652

Die intervallbezogenen Services, wie beispielsweise Datenübertragung, Datenspeicherung und SMS-Service, sind im gewählten Tarif bereits enthalten. Die Kosten werden pro AIK001 berechnet. Die Rechnungsstellung erfolgt als Jahresrechnung (Prepaid-Funktion). Nähere Informationen finden Sie in den AGB.

# <span id="page-28-1"></span><span id="page-28-0"></span>**14.3 Kündigungen oder Änderungen**

Zur Änderung oder Kündigung der Services kontaktieren Sie bitte schriftlich den Kundendienst unter: support@io-key.ifm

Nähere Informationen zur Kündigung finden Sie in den AGB.

# <span id="page-29-3"></span><span id="page-29-0"></span>**14.4 Betrieb der Server und Systemkomponenten**

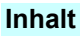

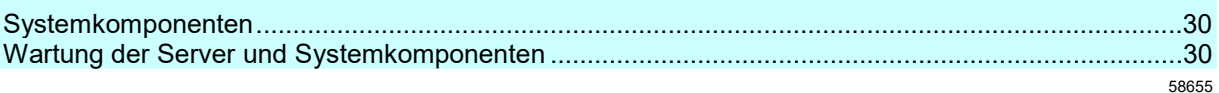

### <span id="page-29-1"></span>**14.4.1 Systemkomponenten**

58656

Alle Server und Systemkomponenten, die für den Betrieb der Infrastruktur der AIK001-Datenübertragung und ifm-cloud notwendig sind, werden in einem technisch und organisatorisch abgesicherten, hochleistenden Rechnerverbund betrieben. Dieser wird durch ein Firewall-System vor Angriffen und unberechtigten Zugriffen aus dem Internet

geschützt.

# <span id="page-29-2"></span>**14.4.2 Wartung der Server und Systemkomponenten**

58657

Zu Wartungszwecken – insbesondere für Änderungen und Aktualisierungen der Server-Konfiguration und Systemkomponenten – können Dienste des Kundenportals vorübergehend außer Betrieb genommen werden (Wartungsfenster). Über das Wartungsfenster werden der Kunde und der Nutzer mindestens 5 Werktage im Voraus benachtichtigt.

Kurzfristig notwendige Wartungsarbeiten (ungeplante Wartungsarbeiten), insbesondere bei Ereignissen mit akutem Handlungsbedarf (z.B. Abwehr von Hacker-Angriffen oder Viren bzw. Würmern) können jederzeit auch ohne Vorankündigung zum schnellstmöglichen Schutz durchgeführt werden.

Die auf durch ifm und seine Dienstleister in Anspruch genommene Wartungsfenster entfallenden Zeiten fließen nicht in die Berechnung der Verfügbarkeit ein (→ **Service-Verfügbarkeit** (→ S. [31\)](#page-30-2)).

# <span id="page-30-2"></span><span id="page-30-0"></span>**14.5 Service-Verfügbarkeit**

#### **Inhalt**

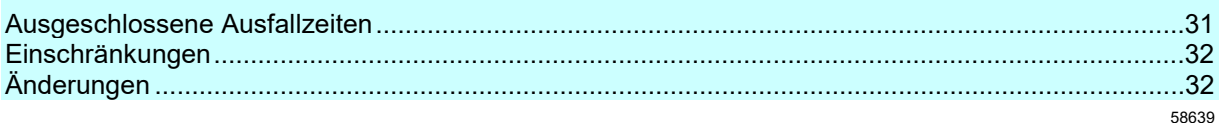

Die Mindestverfügbarkeit beträgt in der Regel 99,0% im Jahresmittel für die ifm-cloud, in Kombination mit dem Mobilfunkleistungen zum AIK001. Die angegebene Verfügbarkeit versteht sich vorbehaltlich externer Störungen bzw. Ausfälle des Mobilfunknetzes, Wartungsarbeiten sowie höherer Gewalt.

Der Prozentsatz für die Systemverfügbarkeit wird folgendermaßen berechnet:

• Systemverfügbarkeit = (Gesamtzahl der Minuten im Monat – Ausfallzeiten) / Gesamtzahl der Minuten im Monat

Definitionen:

- "Ausfallzeit" bezeichnet die Gesamtzahl der Minuten im Monat, in denen die autosen.cloud nicht verfügbar ist. Nicht zu den Ausfallzeiten gezählt werden die "Ausgeschlossenen Ausfallzeiten" (→ **Ausgeschlossene Ausfallzeiten** (→ S. [31\)](#page-30-2)).
- "Monat" bezeichnet einen Kalendermonat.
- Die "Gesamtzahl der Minuten im Monat" wird 24 Stunden an 7 Tagen pro Woche innerhalb eines Monats erfasst.

## <span id="page-30-1"></span>**14.5.1 Ausgeschlossene Ausfallzeiten**

Die ausgeschlossenen Ausfallzeiten sind die Gesamtzahl der Minuten im Monat, die auf Folgendes zurückzuführen sind:

• Ausfallzeiten für Wartungsarbeiten

ODER

• sonstige planmäßige Ausfallzeiten, über die der Kunde und der Nutzer mindestens fünf Werktage im Voraus benachrichtigtwurde

ODER

• Zeiten der Nichtverfügbarkeit aufgrund von Faktoren, die sich der Kontrolle von autosen entziehen, z. B. aufgrund unvorhersehbarer Ereignisse, die sich selbst unter Anwendung angemessener Sorgfalt nicht hätten verhindern lassen können.

### <span id="page-31-2"></span><span id="page-31-0"></span>**14.5.2 Einschränkungen**

Ausgenommen sind Leistungs- oder Verfügbarkeitsprobleme:

- die auf Faktoren zurückzuführen sind, die außerhalb des Einflussbereichs von ifm liegen (z. B. Naturkatastrophen, Krieg, Terrorakte, staatliche Maßnahmen oder Netzwerk- oder Geräteausfälle außerhalb der Rechenzentren des Providers, einschließlich solcher am Standort des Auftraggebers oder zwischen dessen Standort und den Rechenzentren des Providers)
- resultierend aus der Nutzung von Hardware, Software oder Diensten, die nicht von ifm bereitgestellt werden, einschließlich solcher Probleme, die auf eine unzureichende Bandbreite zurückzuführen sind
- die im Zusammenhang mit der Nutzung einer Vorschau, Vorabversion, Betaversion oder Testversion eines Service, einer Funktion oder Software stehen die auf eine unbefugte Nutzung oder die fehlende Beachtung von Sicherheitsmaßnahmen zurückzuführen sind, insbesondere durch Mitarbeiter, Erfüllungsgehilfen, oder Auftragnehmer des Auftraggebers oder auf Personen, die über Kennwörter des Auftraggebers verfügen oder über Geräte des Auftraggebers Zugang zu ifm-cloud Services erhalten, oder die auf andere Weise darauf zurückzuführen sind, dass die entsprechenden Sicherheitsmaßnahmen nicht eingehalten wurden
- sofern die Probleme darauf beruhen, dass erforderliche Konfigurationen durch den Auftraggeber nicht durchgeführt wurden, nicht unterstützte Plattformen verwendet wurden, oder ein Dienst in einer Weise verwendet wurde, die nicht mit den Funktionen des Dienstes vereinbar ist
- resultierend aus fehlerhaften Eingaben, oder dem Versuch, Vorgänge durchzuführen, die die vorgeschriebenen Quoten überschreiten
- aufgrund der Verwendung von Dienstfunktionen, die sich außerhalb des zugehörigen Support-Fensters befinden

ODER

• für Services, die zum Zeitpunkt des Vorfalls reserviert, aber nicht bezahlt wurden.

### <span id="page-31-1"></span>**14.5.3 Änderungen**

58642

58641

Änderungen an diesem Service-Level-Agreement bleiben vorbehalten. ifm wird den Kunden und den. Nutzer unter Einhaltung einer angemessenen Frist über Änderungen an dieser Vereinbarung informieren

#### <span id="page-32-0"></span>Index 15

# $\mathsf{A}$

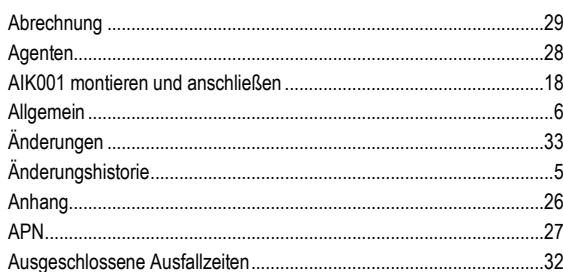

### $\, {\bf B}$

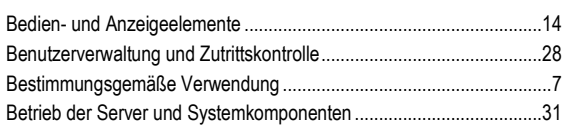

### D

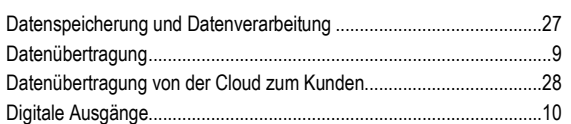

# $\mathsf{E}$

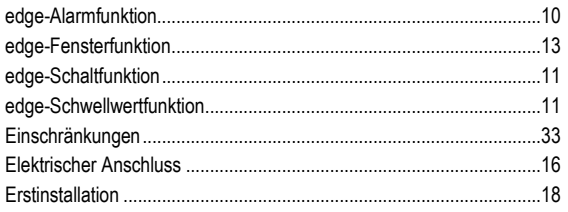

# $\overline{F}$

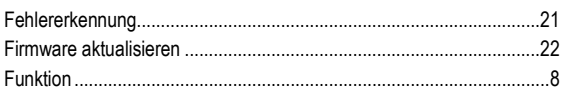

# G

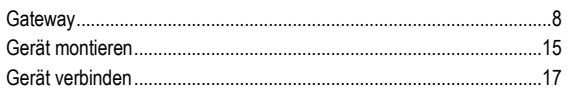

### $\mathsf{H}$

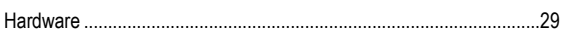

# $\overline{1}$

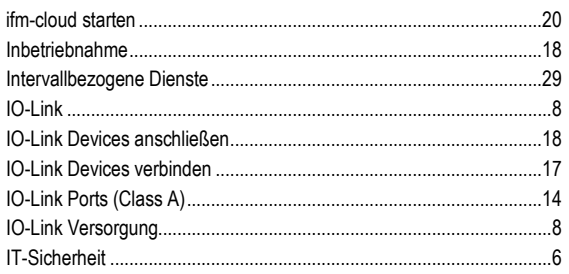

# $\overline{\mathsf{K}}$

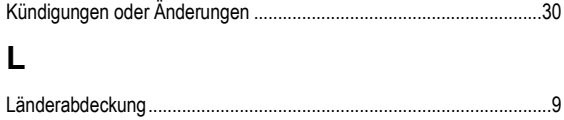

# 

### M

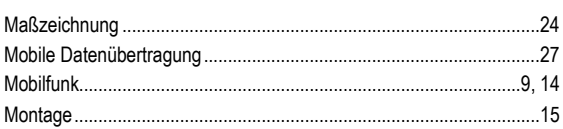

### $\mathsf{N}$

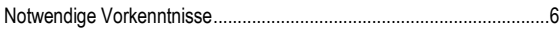

### $\overline{\mathsf{R}}$

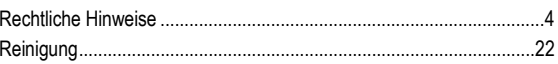

# $\mathbf s$

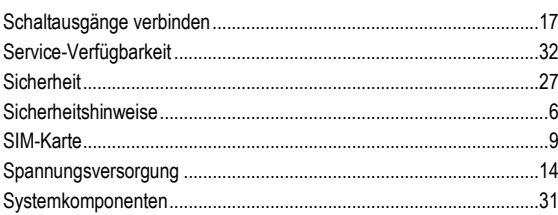

## $\mathsf{U}$

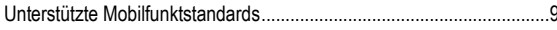

### $\mathbf{V}$

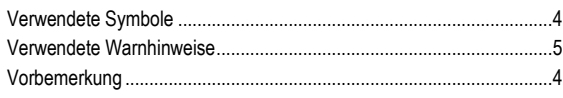

### W

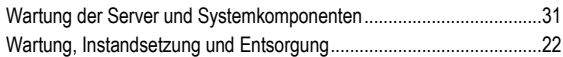

## Z

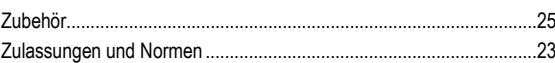